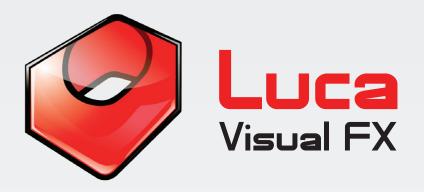

# Sprocket Slip 2.0 Sbrocket Slib 5.0

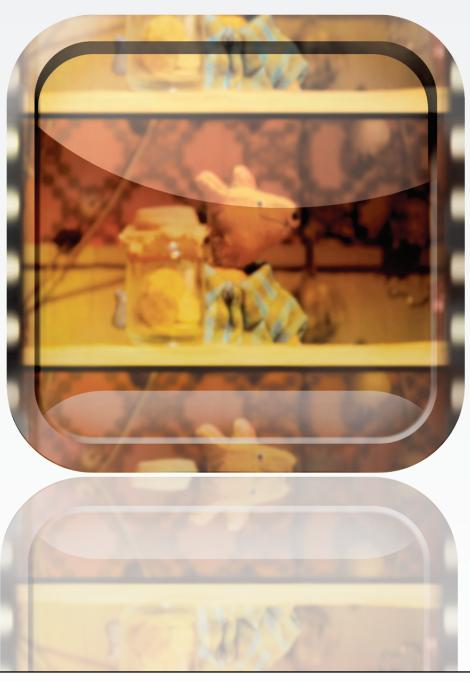

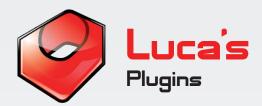

#### Luca's Sprocket Slip 2.0

Sprocket Slip is a powerful plugin that allows you to create the effect of a sudden slip of the rolling film, which, as a result (having slipped off the sprocket) may reveal the loose perforations. The plugin comes with a generous number of presets showing a variety of possibilities: various adjustable speeds, with or without perforations, with or without a light leak effect and coming with a wealth of controls to customize your look.

Note. Sprocket Slip has been already optimized for a 1 second defualt transition length, however the user can create shorter or longer transitions providing parameters like **Slip Speed, Frame Shift** and **Motion Blur** sliders (to mention some) are modified accordingly.

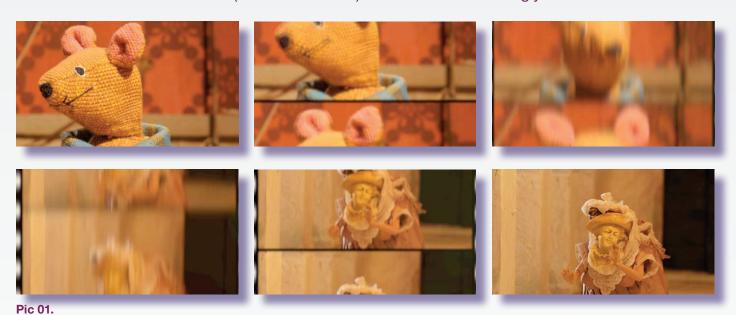

This generator is compatible with Final Cut Pro 6.0 and 7.0, Final Cut Pro X, Final Cut Express 4.0 or later, Apple Motion 3.0 or later, Adobe After Effects 8.0 or later. To install simply unzip the downloaded file and double click the icon. Restart the software and you are ready to go.

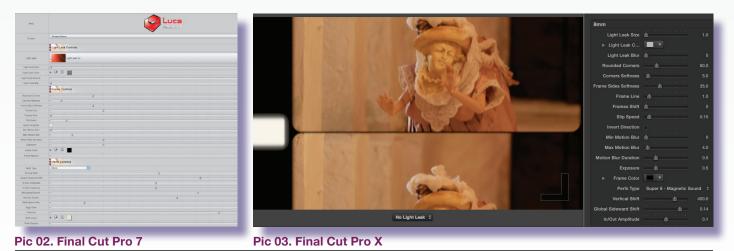

Full SPECIFICATIONS & REQUIREMENTS can be found at the bottom of this document.

#### Sprocket Slip enable you to change and adjust:

**Presets** Add a pre-designed rolling film effect that might best

> suit your ongoing project settings. The presets can be customized to your taste. Explore the various controls to

find out about the potential of each preset.

**Light Leak Controls** Select which light leak you want to use and customize it

to your needs. Alternatively reduce the color **Opacity** or

select No Light Leak from the dropdown menu.

Customize the appearence of the frames.

Fine tune the look and feel of the perforations.

#### **Presets**

**Frame Controls** 

**Perfs Controls** 

The user can generate a sprocket slip with a couple of clicks. Choose from **Default**, **Fast Slip**, One Frame Slip, Three Frame Slip, Fast Frame Slip and many more. The user can then change a great number of elements for this transition effect in order to achieve the desired look.

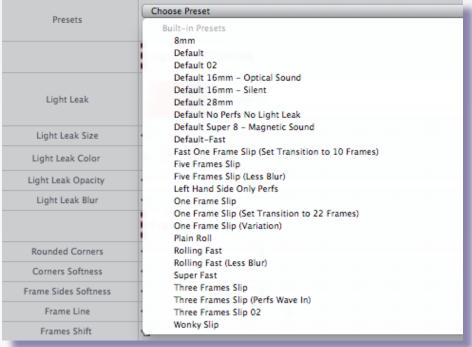

**Presets Selection:** 

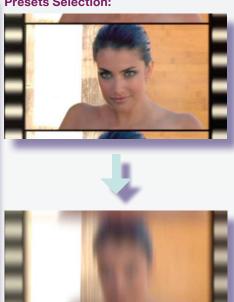

Pic 05. Super Fast

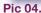

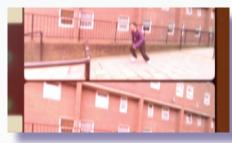

Pic 06a. Default Super 8 - Magnetic Sound

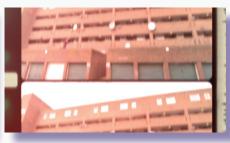

Pic 06b. Default 16mm - Optical Sound

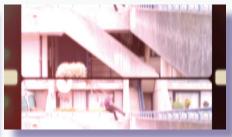

Pic 06c. Default 16mm - Silent

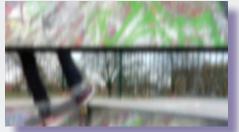

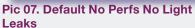

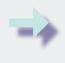

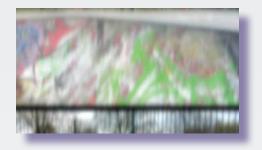

Note: Due to some limitations of the current version of FCP X, it is not possible to publish custome parameters such as Light Leak menu. As a workaround, we provide an individual FCP X template for each asset and preset.

### **Light Leak Controls**

The user can add a light leak effect in order to create random, beautiful flashes of color and light. You can choose from 15 different light leaks from the Luca Visual FX collection or if you prefer, none at all.

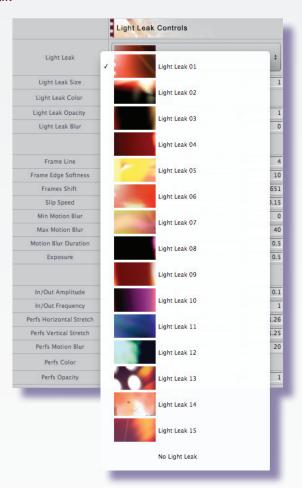

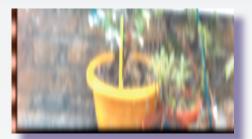

Pic 09. Original

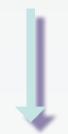

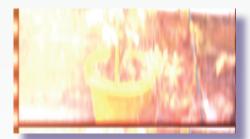

Pic 10. With Light Leak 05 selected and exposure modified

Pic 08.

#### **Light Leak Controls:**

- ·Light Leaks
- ·Light Leak Size
- ·Light Leak Color
- ·Light Leak Opacity
- ·Light Leak Blur

#### Select a light leak.

Adjust the size of the light leak.

Add a tint to the light leak.

Set the light leak opacity.

Add blur to the light leak.

#### **Frame Controls**

Frame controls allow the user to modify slip speed, to shift the frames up or down, change frame line thickness and softness and a lot more. We strongly suggest the user to start from a preset in order to investigate the various possibilities.

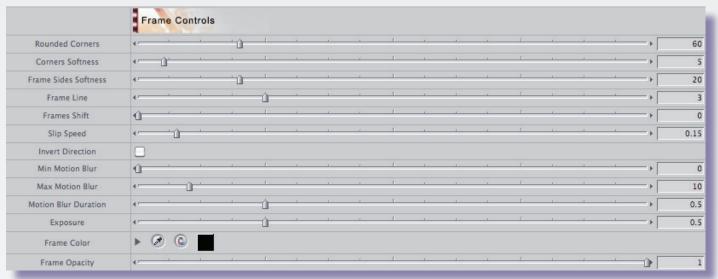

Pic 11.

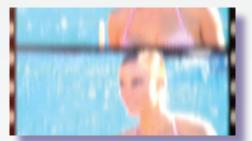

Pic 12. Original

**Frame Controls:** 

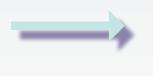

Pic 13. With Frame Shift and Max **Motion Blur modified** 

Rounded Corners

Corners Softness

Frame Line

Frame Shift Slip Speed\*

Invert Direction

Min Motion Blur

Max Motion Blur

Motion blur Duration

Exposure Frame Color Frame Opacity Adjust the roundness of all four corners.

Soften all four corners.

Modify the frame line which is the border seperating one frame from the other vertically.

Shift the frames up or down at will.

Decide the speed of the slip.

Invert the direction of the slip.

Set the min amount of motion blur at the beginning and

end of the transition.

Set the max amount of motion blur in the middle of the

transition.

Set the duration of the motion blur over time.

Set the amount of exposure. Change the color of the frame.

Adjust the opacity of the frame.

<sup>\*</sup> When modifying Slip Speed, Frame Shift parameter values may also need to be readjusted.

#### **Perfs Controls**

These parameters enable the user to have full control of the look of the film perforations. You can customize how far in frame and out of frame the perforations travel, the movement frequency, increase the bluriness or stretch them both horizontally or veritically, the user can even change the color and opacity.

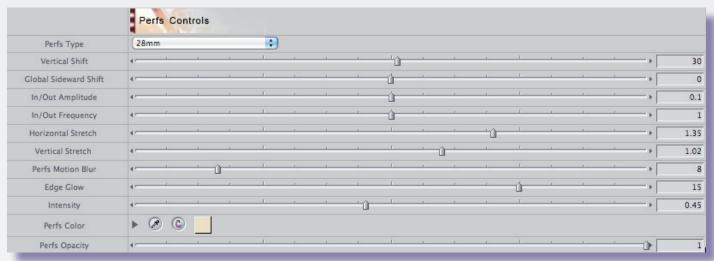

Pic 14.

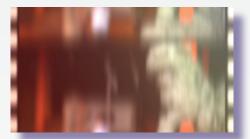

Pic 15. Original

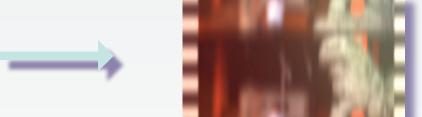

Pic 16. With In/Out Amplitude, Perfs Vertical Stretch and Perfs Motion Blur modified

#### **Perfs Controls:**

·Perfs Type

Vertical Shift

·Global Sideward Shift

•In/Out Amplitude

In/Out Frequency

·Horizontal Stretch

Vertical Stretch

Perfs Motion Blur \*

•Edge Glow

Intensity

·Perfs Color

Perfs Opacity

Choose frome 35mm (Default), 16mm - Silent, 16mm -

Optical Sound, Super 8 - Magnetic Sound or 28mm.

Shift the perforations vertically.

Adjust the horizontal shift of the frame and perforations.

Decide how far in frame and out of frame the perforations

move.

Decide how frequently.

Gently stretch the perforations horizontally.

Stretch the perforations horizontally.

Increase/Decrease motion blur to taste.

Set the amount of glow to the edge of the frame.

Adjust the intensity of the glow.

Customize the color of the holes.

Change the opacity of the holes.

<sup>\*</sup> Please Note: Even if the perforations motion blur value is set to 0 a certain degree of bluriness is still in place. This is due to the fact the effect reproduces a generally fast and dynamic event. Therefore even a slower slip may still display a small amount of bluriness to the eye. In order to keep the perforations constantly in frame set In/Out Amplitude and In/Out Frequency to 0.

## **Specifications & Requirements**

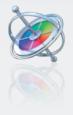

Motion 3.0 or later

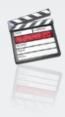

Final Cut Pro 6.0 or later

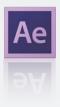

Adobe After Effects 8.0 or later (CS3, CS4, CS5 and CS6)

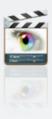

Final Cut Express 4.0 or later

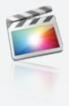

**Final Cut Pro X** 

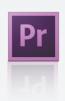

Premiere Pro CS 6.0 or later

Mac OSX Lion version 10.7 or above

ATI, NVIDIA or Intel HD\* graphics processor

**FxFactory 4.0** (Free Download: http://www.noiseindustries.com/fxfactory/download)

**Premiere Pro users require:** 

- •Premiere Pro 6.0 or above
- Mac OS X Mountain Lion version 10.8 or above
- \* The Intel GMA 950 and X3100 are not supported.

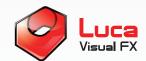

LUCA VISUAL FX Ltd.

www.lucavisualfx.com luca@lucavisualfx.com

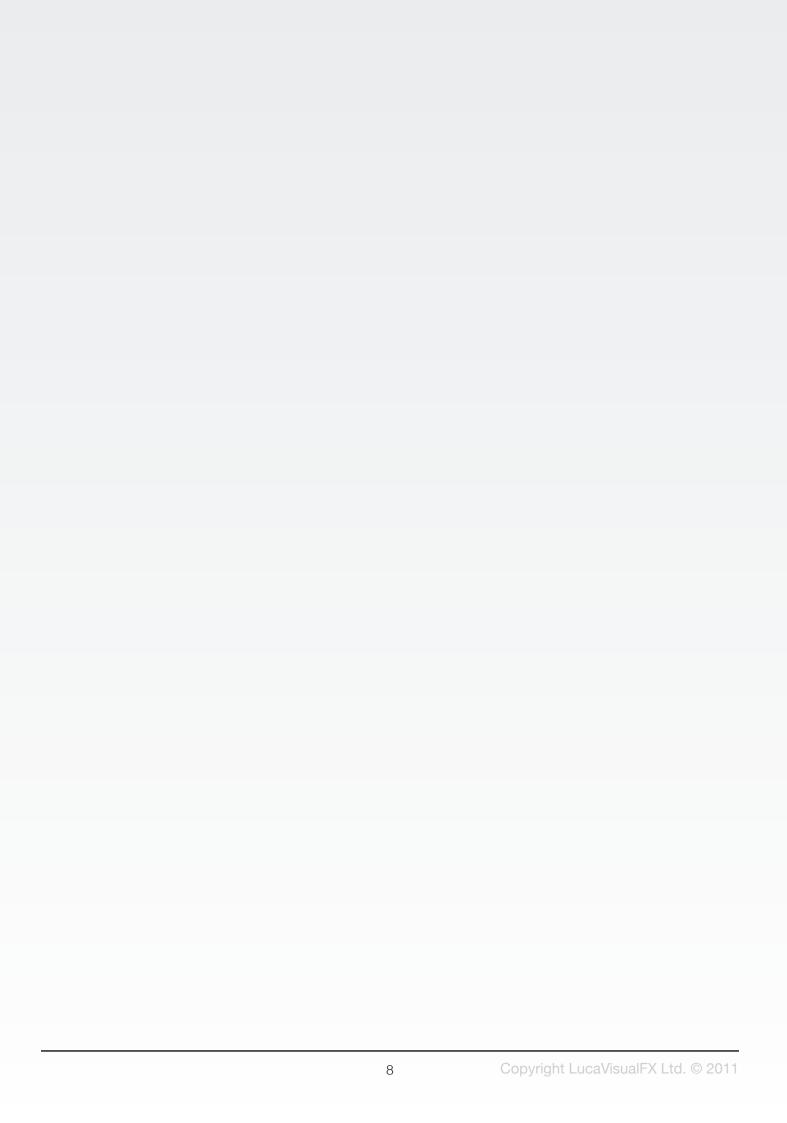